## **PAGE ACCUEIL**

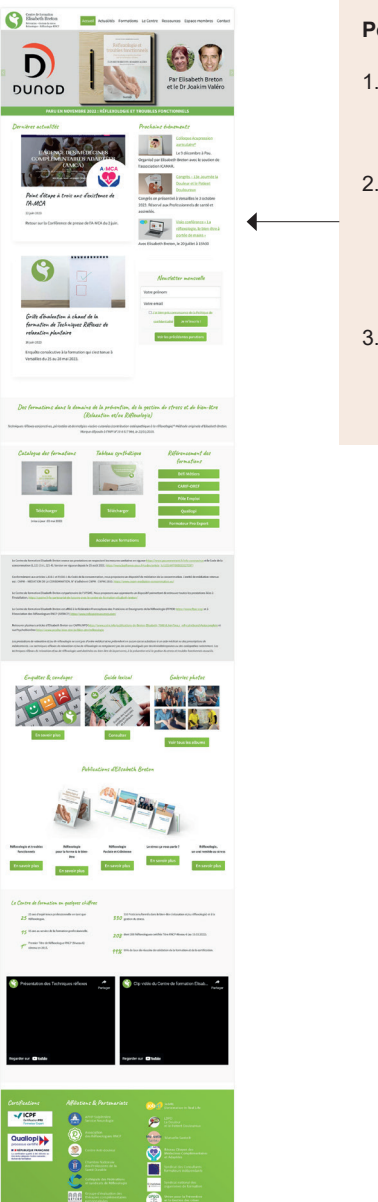

### **Points problématiques**

- 1. page à rallonge > contraint les visiteurs à de longs «scrollings»
	- > une bonne partie des informations ne sont pas lues
- 2. Les formations essentielles ne sont pas immédiatement accessibles
	- > les visiteurs doivent faire varier les slides du diaporama ou télécharger un catalogue pdf pour savoir quelles sont les formations proposées
- 3. Beaucoup d'informations sont trop spécifiques et n'ont pas leur place en page d'accueil (dont le rôle est d'informer les visiteur sur l'objet du site et les nouvelles publications) > aspect brouillon, trop de textes à lire

### **Solutions proposées**

1. Limiter la page d'accueil à 3 rangées (Formations / Actualités / Ouvrages) et clairement distinguer ces rubriques par des titres

> le visiteur n'a plus à chercher l'information très longtemps

- 2. Passer les Formations au sommet de la page > cette hiérarchie est conforme à l'objet du site et permet aux visiteurs qui ouvrent le site pour la première fois d'accéder directement à l'information
- 3. Supprimer de la page d'accueil les informations «superflues», c'est à dire qui n'apportent rien d'essentiel ni aux nouveaux visiteurs ni à ceux qui reviennent pour connaître les nouveautés

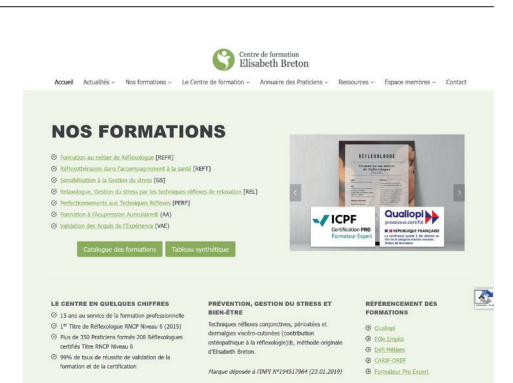

#### **ACTUALITÉS**

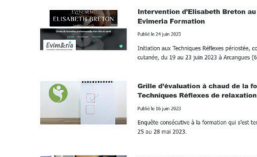

**DERNIÈRES PUBLICATIONS** 

uleur et le Patient

**PROCHAINS ÉVÊNEMENTS** 

MEMOI ETTER MEMOIIELLE tions **De m'inscris** !

#### **LES OUVRAGES D'ELISABETH BRETON** né(e) par la Réflexologie ? Approfondissez vos connais

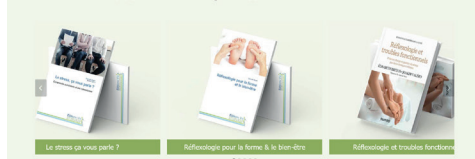

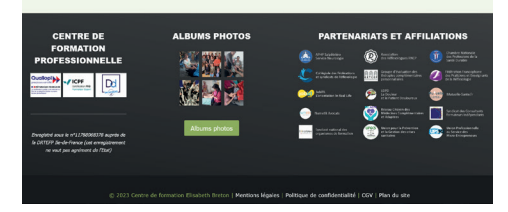

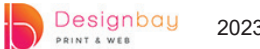

## **PLAN DU SITE**

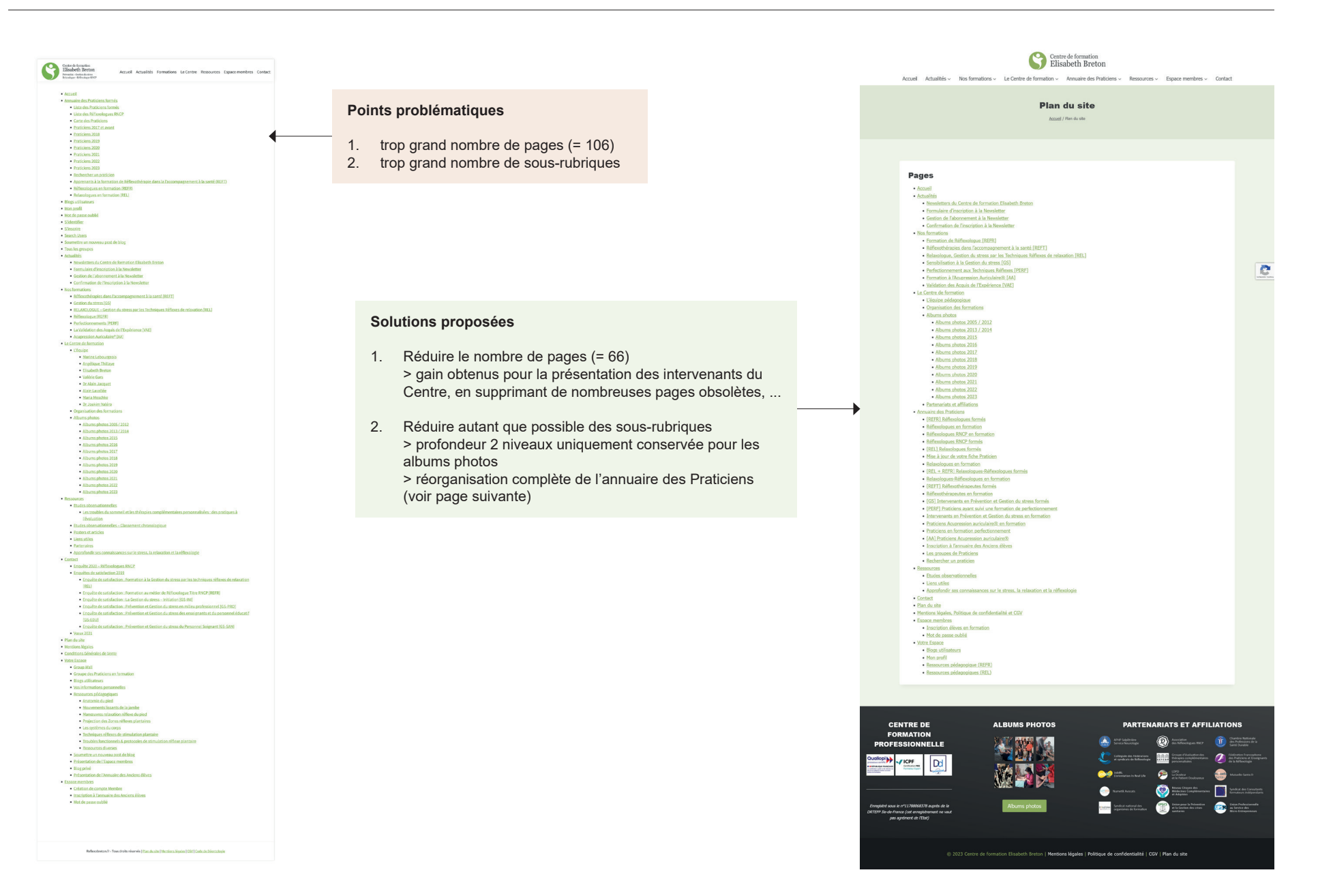

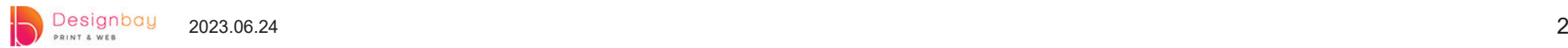

## **PAGE DE PRÉSENTATION DES FORMATIONS**

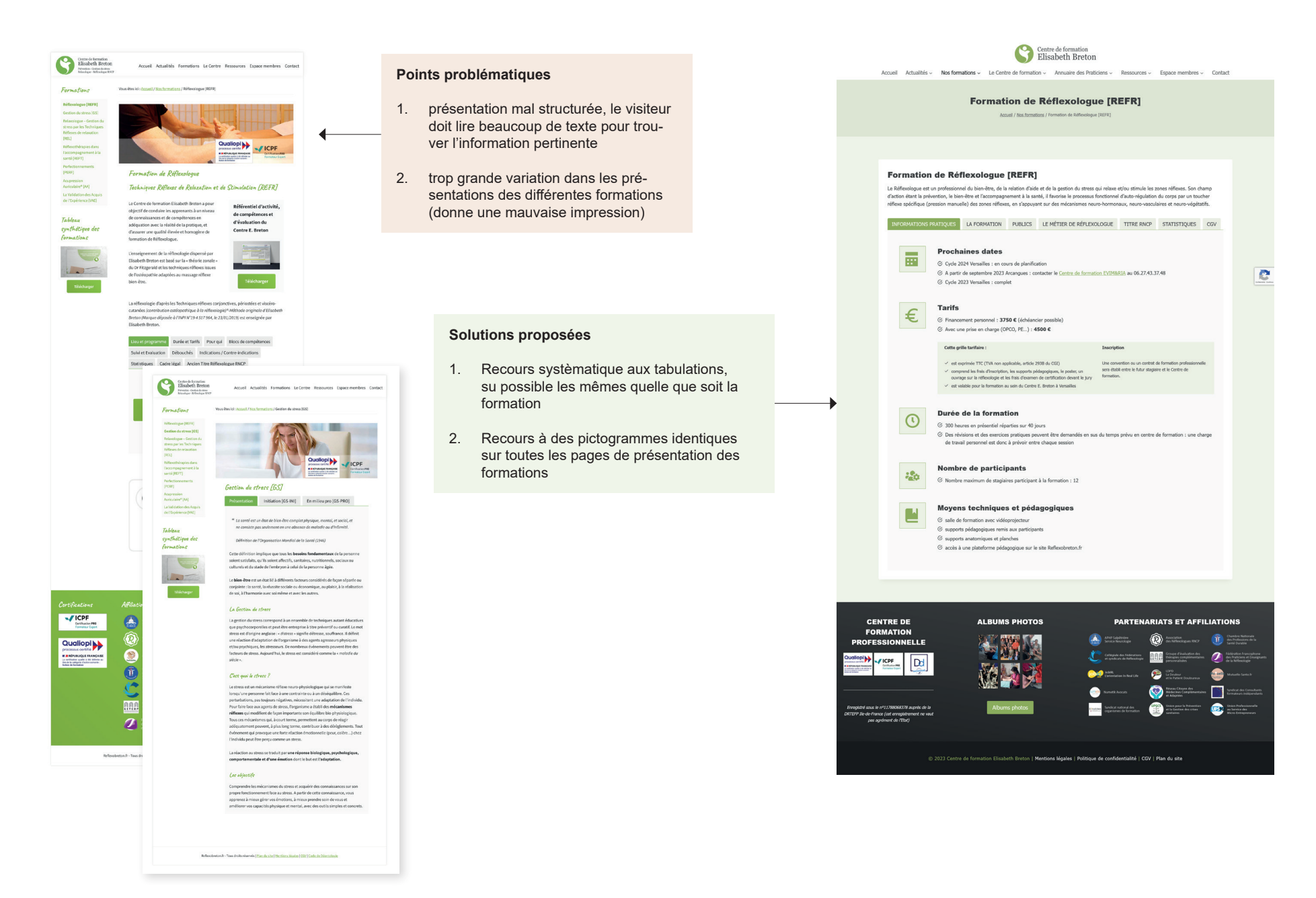

Designbay  $2023.06.24$  3003.06.24 PRINT & WER

## **BULLETINS D'INSCRIPTION AUX FORMATIONS**

### **Recommandation supplémentaire à propos des programmes et bulletins d'inscription**

Les inscriptions s'effectuent via un pdf que les personnes souhaitant s'inscrire doivent imprimer et retourner par voie postale. Ce document pdf ne devrait plus présenter le programme de la formation mais seulement la partie inscription afin d'éviter de devoir faire 2 mises à jour lorsqu'un changement intervient dans le programme.

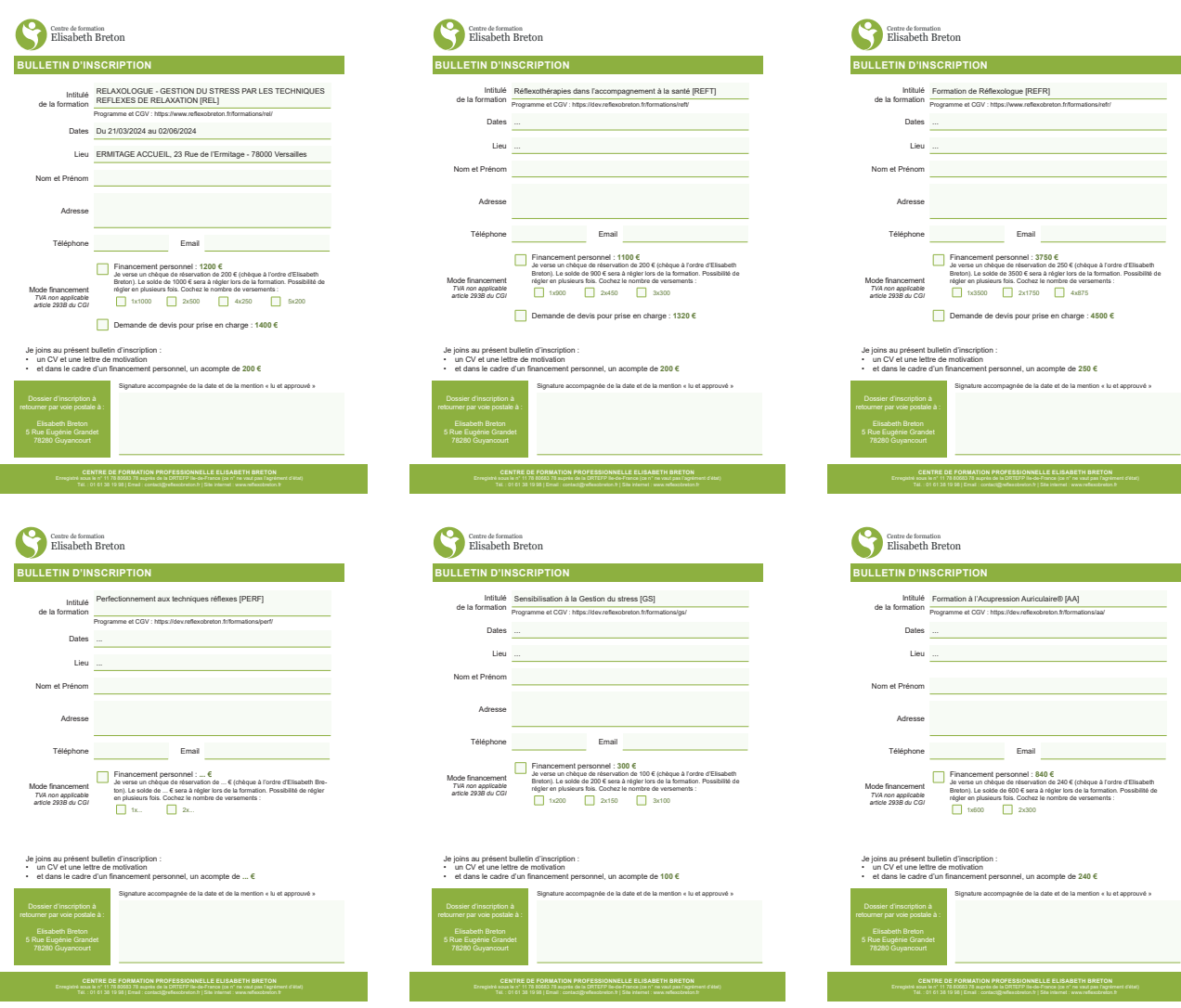

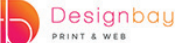

# **PRÉSENTATION DE L'ÉQUIPE PÉDAGOGIQUE**

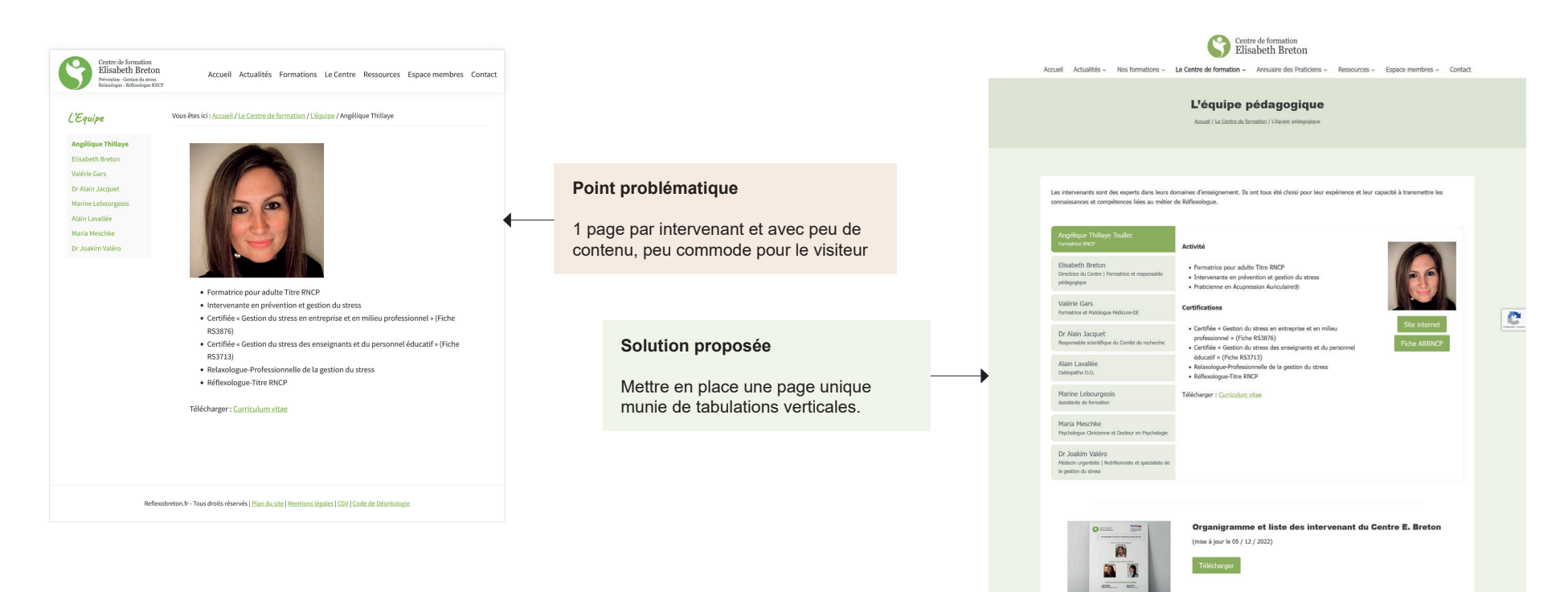

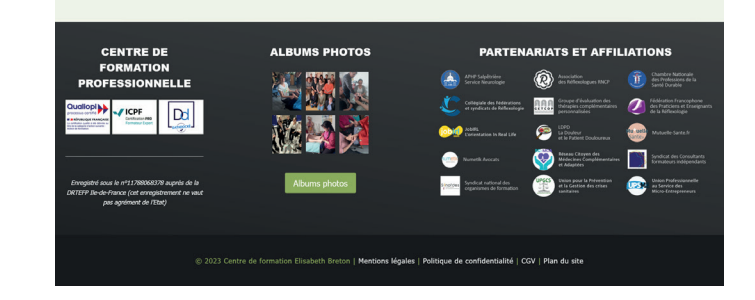

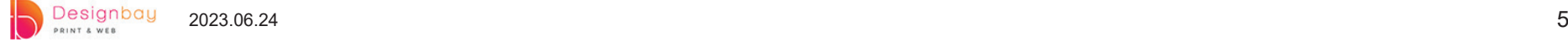

## **PRÉSENTATION DES PARTENAIRES**

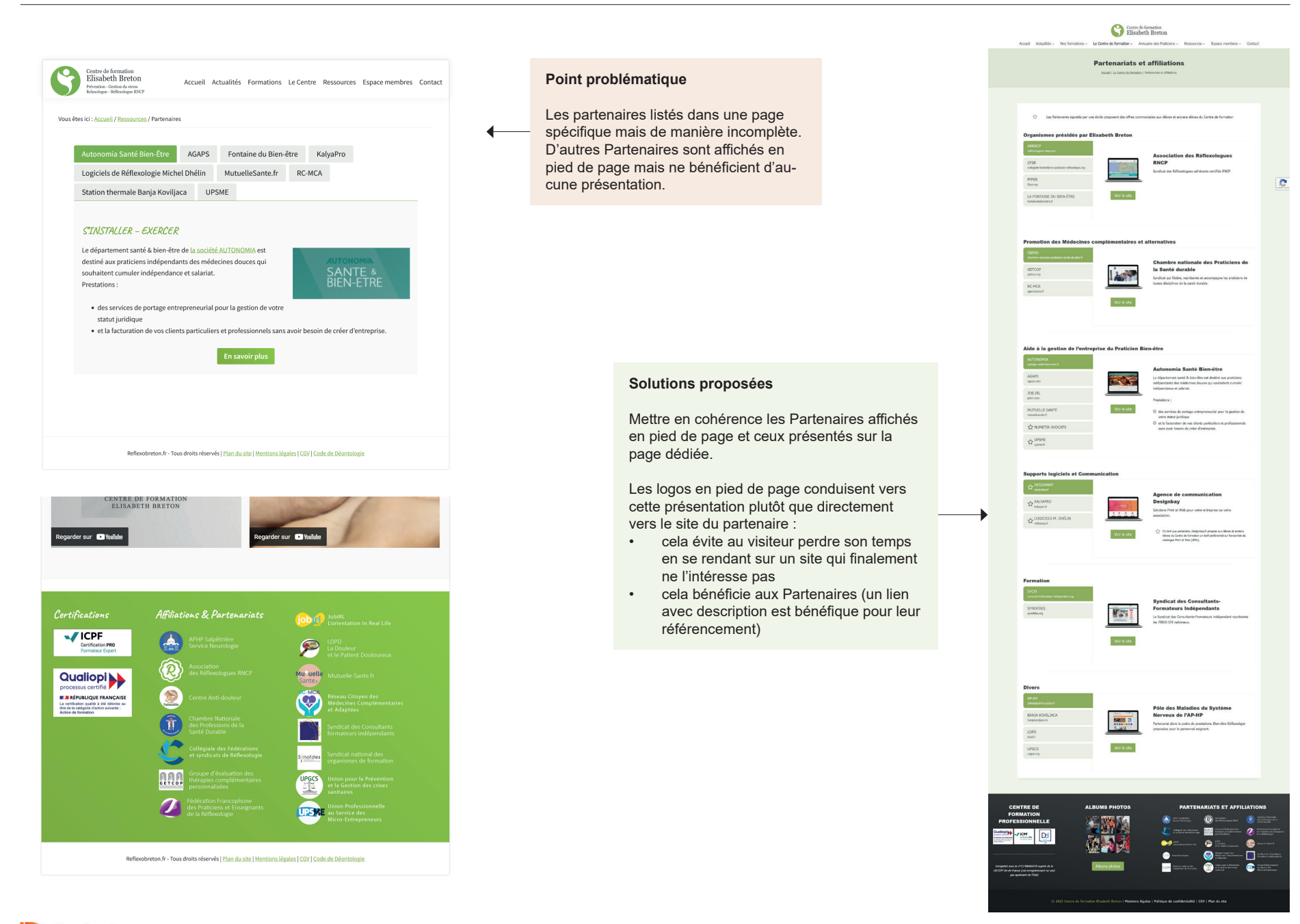

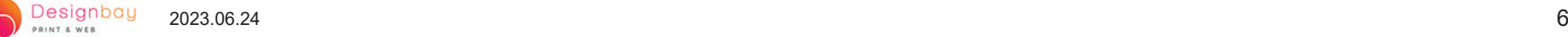

# **PRÉSENTATION DES LIENS UTILES**

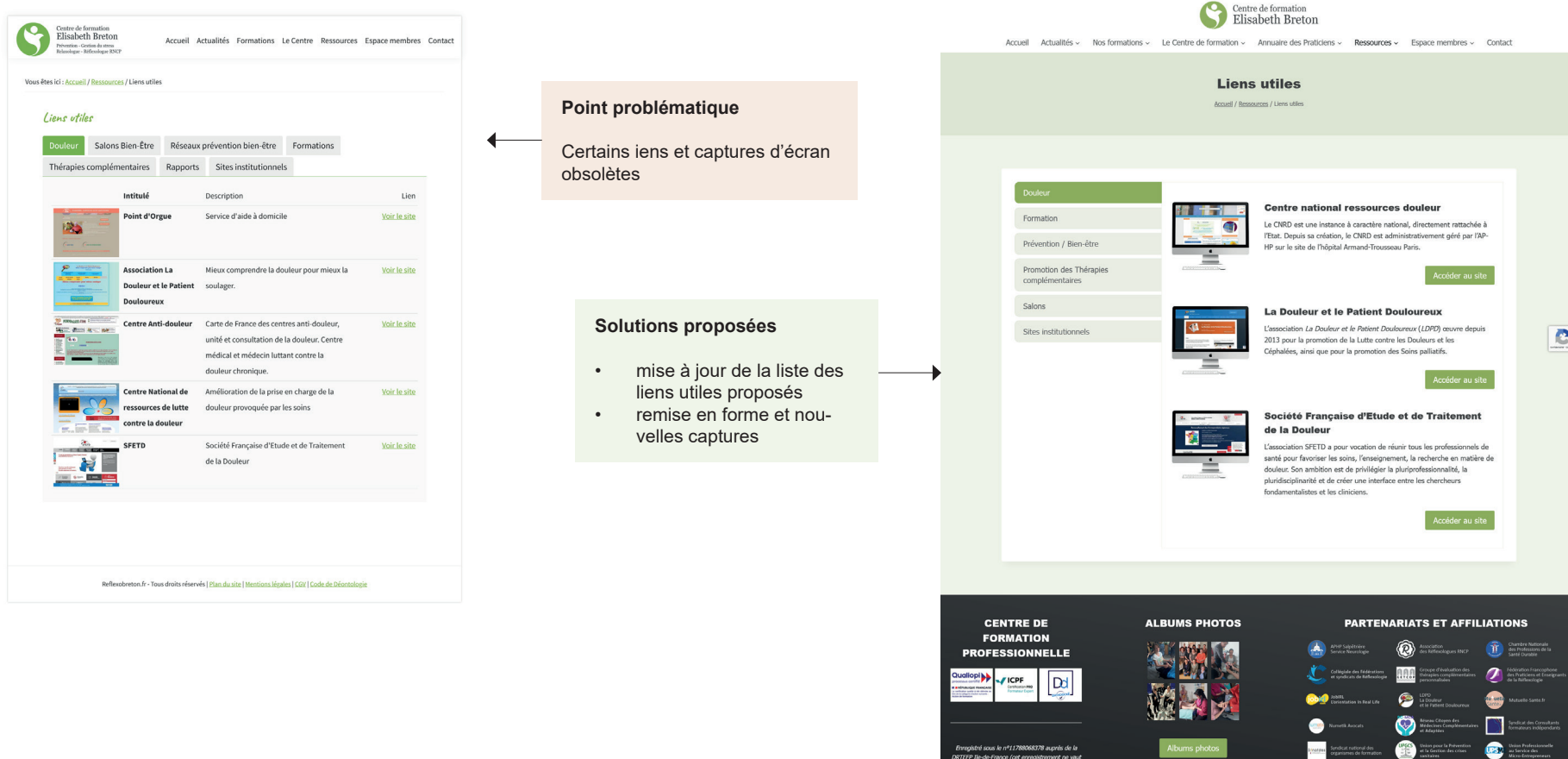

@ 2023 Centre de formation Elisabeth Breton | Mentions légales | Politique de confidentialité | CGV | Plan du site

**Votes** 

mregistre sous le nº11789068378 auprès de la<br>17EFP Ille-de-France (cet enregistrement ne vaut<br>pas agrément de l'Etat)

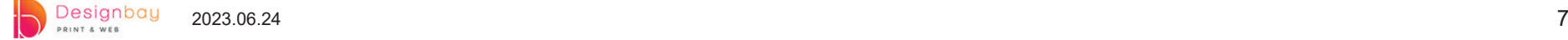

## **ANNUAIRE DES PRATICIENS : FUSION DES LISTES**

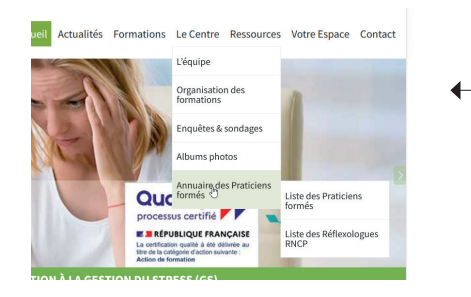

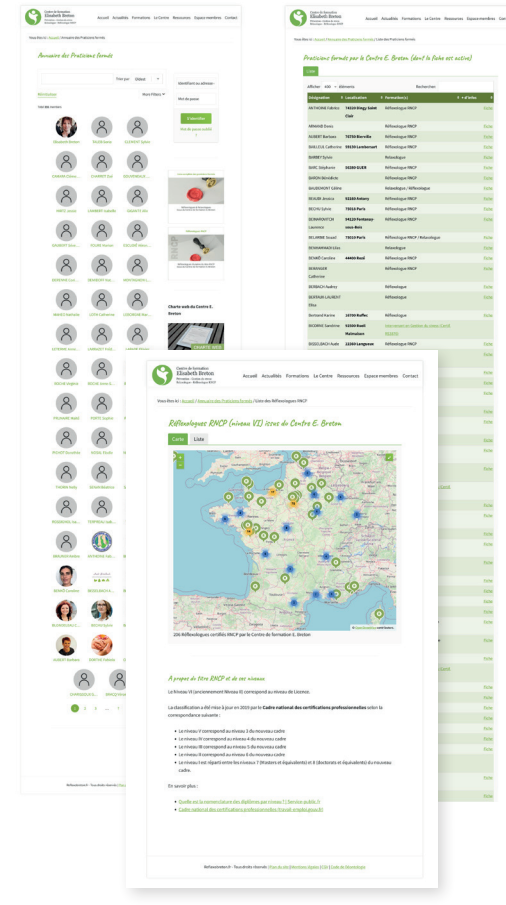

### **Points problématiques**

- 1. emplacement dans l'arborescence trop confidentiel<br>2. annuaire «éparpillé» sur 3 pages
- 2. annuaire «éparpillé» sur 3 pages<br>3. des données présentées de mani
- des données présentées de manière très disparates (fiches personnelles, listes, carte)
- 4. Obsoléence des Fiches praticiens

### **Solutions proposées**

- 1. Réunir l'ensemble des Praticiens (formés et en formation) dans une rubrique unique, quelque soit la formation suivie
- 2. Permettre le tri des Praticiens selon la formation suivie (= 1 groupe par Formation au lieu du classement chronologique initial)
- 3. Recherches internet pour compléter les fiches des Praticiens (et détecter ceux qui n'exercent plus, en vue de leur suppression progessive de l'Annuaire

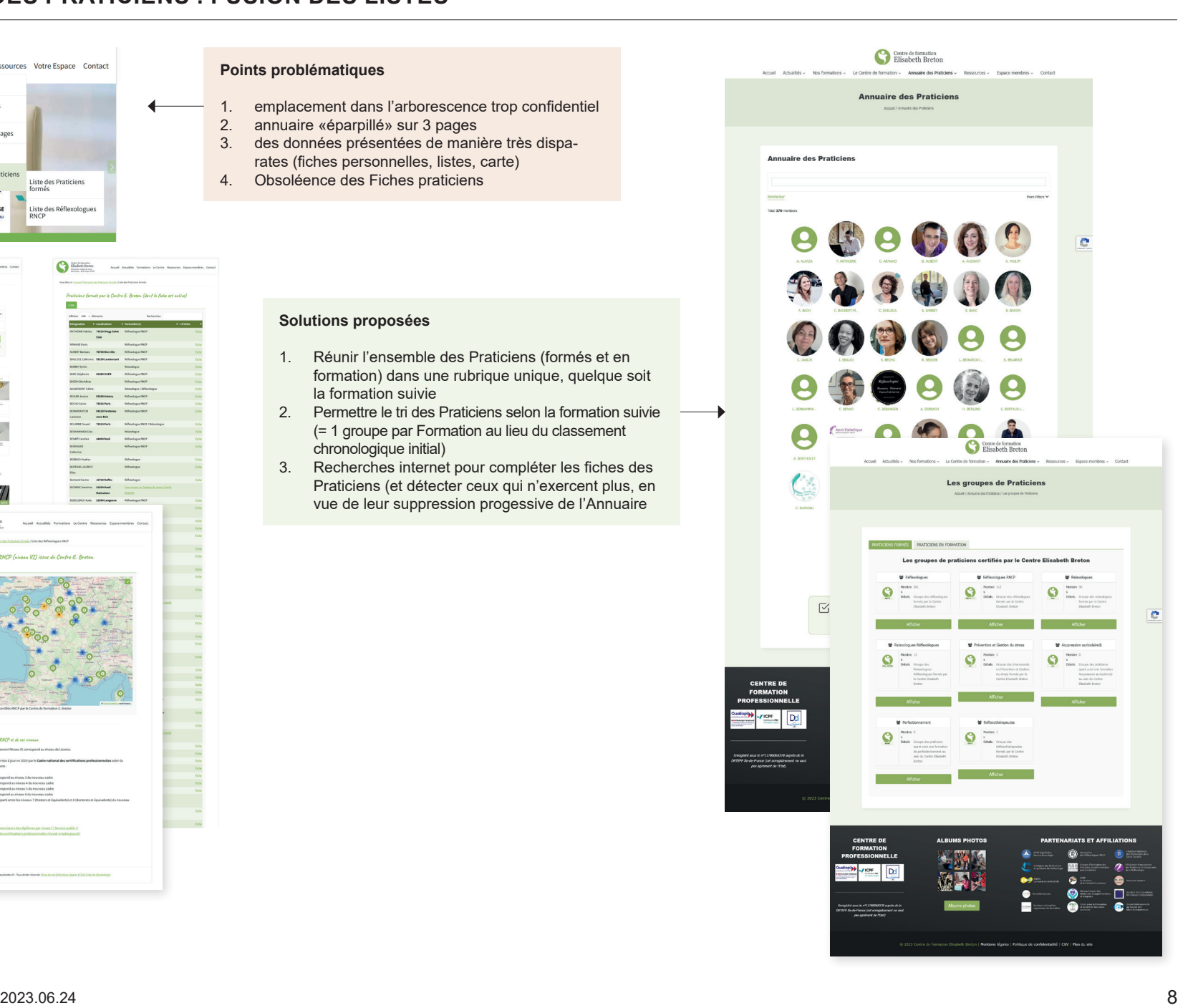

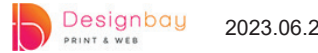

## **ANNUAIRE DES PRATICIENS : NOUVELLES FONCTIONNALITÉS**

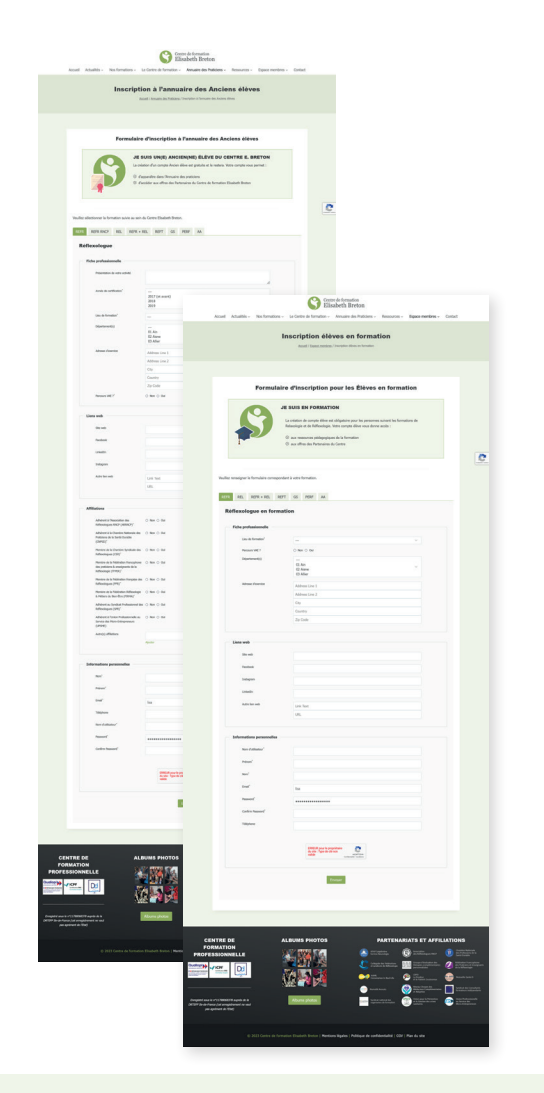

**Formulaires d'inscription à l'Annuaire des Praticiens**

Les élèves formés et ceux en formation disposent de formulaires spécifiques pour s'inscrire à l'Annuaire des Praticiens. C'est une façon d'impliquer davantage les élèves dans la mise à jour de leurs informations et facilitera la tâche de l'administrateur du site.

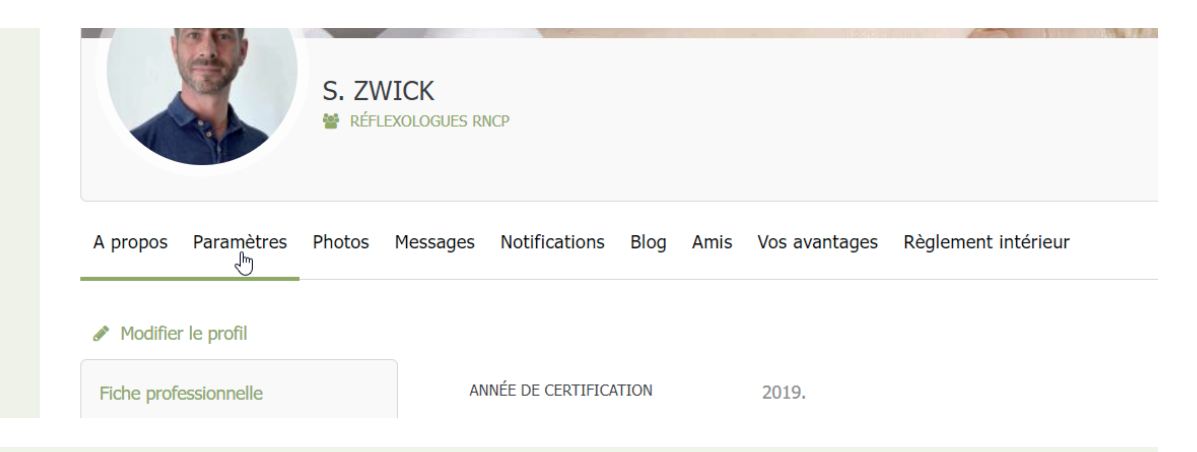

### **Nouveaux outils mis à la disposition des élèves pour compléter leur fiche**

- 1. Ajout de photos / d'albums photos (par exemple pour présenter leur cabinet, leurs évènements, etc.)
- 2. Messagerie interne pour échanger avec les autres élèves<br>3. Système de notifications lorsque leur fiche est modifiée
- Système de notifications lorsque leur fiche est modifiée
- 4. Possibilité de publier des articles (avec modération avant publication)
- 5. Possibilité pour l'élève de solliciter un membre de l'annuaire afin de devenir son ami et pouvoir ainsi suivre son activité dans l'Annuaire
- 6. Création d'onglets privés (uniquement visibles par les membres) : Vos avantages permet de télécharger la liste des Partenaires proposant des offres commerciales et Règlement intérieur rappelle les règles à suivre pour figurer dans l'Annuaire (Code de déontologie et Charte Web)